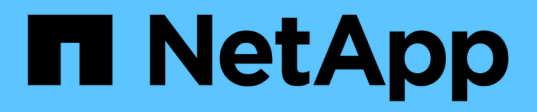

## **(AIX MPIO without PowerVM) Discovering and configuring LUNs with AIX**

ONTAP SAN Host

NetApp February 04, 2021

This PDF was generated from https://docs.netapp.com/us-en/ontapsanhost/hu\_aix\_72\_sanbooting\_aix.html on September 13, 2021. Always check docs.netapp.com for the latest.

# **Table of Contents**

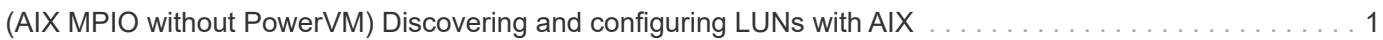

## <span id="page-2-0"></span>**(AIX MPIO without PowerVM) Discovering and configuring LUNs with AIX**

When you are using AIX without PowerVM, you use the cfgmgr command to get the host to discover the LUNs. You do not need to reboot the host to discover the LUNs. To confirm that the host discovered the LUNS, you can use the sanlun utility.

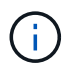

The steps that follow do not apply to a host that is running a PowerVM environment.

### **Steps**

- 1. Log in as root on the host.
- 2. On the AIX host, enter the following command to discover the newly created LUNs:

cfgmgr

The cfgmgr command helps with the following:

- The initiators to log in to the fabric.
- The system to check for new devices.
- The system to create new device entries.
- 3. To display all AIX disks, including the NetApp LUNs, enter the following command:

lsdev -Cc disk

The LUNs appear on the host as disks. You can use these disks the same way you use local disks on the host. The host settings ODM file that is installed as part of the Host Utilities causes the LUNs to be displayed as NetApp FCP disks.

Write down the hdisk instance numbers. You use them when you perform the path configuration.

The following is the type of output the lsdev -Cc disk command produces in an environment using FC.

```
# lsdev -Cc disk
hdisk0 Available 08-08-00-5,0 16 Bit LVD SCSI Disk Drive
hdisk1 Available 08-08-00-8,0 16 Bit LVD SCSI Disk Drive
hdisk2 Available 04-08-02 MPIO NetApp FCP Default PCM Disk
hdisk3 Available 04-08-02 MPIO NetApp FCP Default PCM Disk
hdisk4 Available 04-08-02 MPIO NetApp FCP Default PCM Disk
hdisk5 Available 04-08-02 MPIO NetApp FCP Default PCM Disk
```
4. Enter the following command to get information about your setup:

lsattr -El hdisk\_name

This command produces the following output.

# lsattr -El hdisk65 PCM PCM/friend/NetApp PCM Path Control Module False PR key value none extending the Persistant Reserve Key Value True algorithm round\_robin and Algorithm True clr\_q no Device CLEARS its Queue on error True dist\_err\_pcnt 0 0 Distributed Error Sample Time True dist\_tw\_width 50 Distributed Error Sample Time True hcheck\_cmd inquiry Health Check Command True hcheck interval 30 Health Check Interval True hcheck mode nonactive health Check Mode True location Location Label True lun\_id 0x2000000000000 Logical Unit Number ID False lun reset spt yes settlements are lunched Reset True max transfer 0x100000 Maximum TRANSFER Size True node name  $0x500a0980894ae0e0$  FC Node Name False pvid 00067fbad453a1da0000000000000000 Physical volume identifier False q err yes versus versus versus versus versus versus versus versus versus versus versus versus versus versus ve True q type simple  $\sim$  simple Queuing TYPE True qfull dly  $2$  Delay in seconds for SCSI TASK SET FULL True queue depth 64 Queue DEPTH True reassign to 120 120 REASSIGN time out value True reserve policy no reserve **Reserve Reserve Policy** True rw\_timeout 30 READ/WRITE time out value True scsi\_id 0xd10001 SCSI ID False

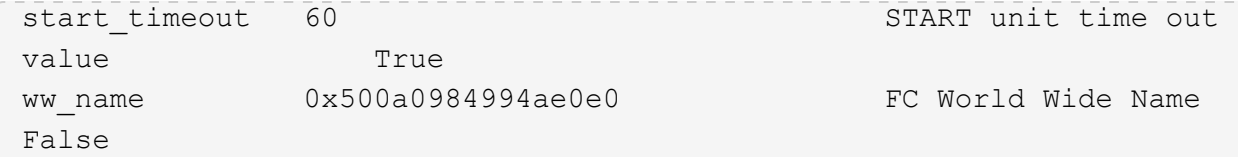

5. If your configuration supports ALUA, you can use it to set path priority. Verify that ALUA is enabled:

lun igroup show -instance igroup name

a. If ALUA is not enabled, enable it:

igroup set igroup\_name alua yes

- 6. If your configuration does not support ALUA, you must execute the dotpaths utility to set the path priorities. The dotpaths utility is installed when you install the Host Utilities. Do not use the dotpaths utility if ALUA is enabled.
	- a. To set the priority for all Data ONTAP LUNs enter:

dotpaths

b. To set priority for a specific set of disk enter:

```
dotpaths [-hqv] [hdiskN …]
```
Use the  $-v$  option to enable verbose mode and display all the priorities. Use the  $-q$  option to query all or individual disk priorities.

7. To verify that the host has discovered the LUNs, enter the following command:

# sanlun lun show

#### **Example**

This example shows typical output of the sanlun lun show command in an MPIO multipathing environment.

```
sanlun lun show -p
                       ONTAP Path: fas3170-
aix03:/vol/ibmbc_aix01b14_fcp_vol8/ibmbc-aix01b14_fcp_lun0
                               LUN: 8
                          LUN Size: 3g
              Controller CF State: Cluster Enabled
               Controller Partner: fas3170-aix04
                      Host Device: hdisk9
                              Mode: 7
               Multipath Provider: AIX Native
          Multipathing Algorithm: round_robin
          --------- ----------- ------ -------
---------------------------------------------- ----------
```
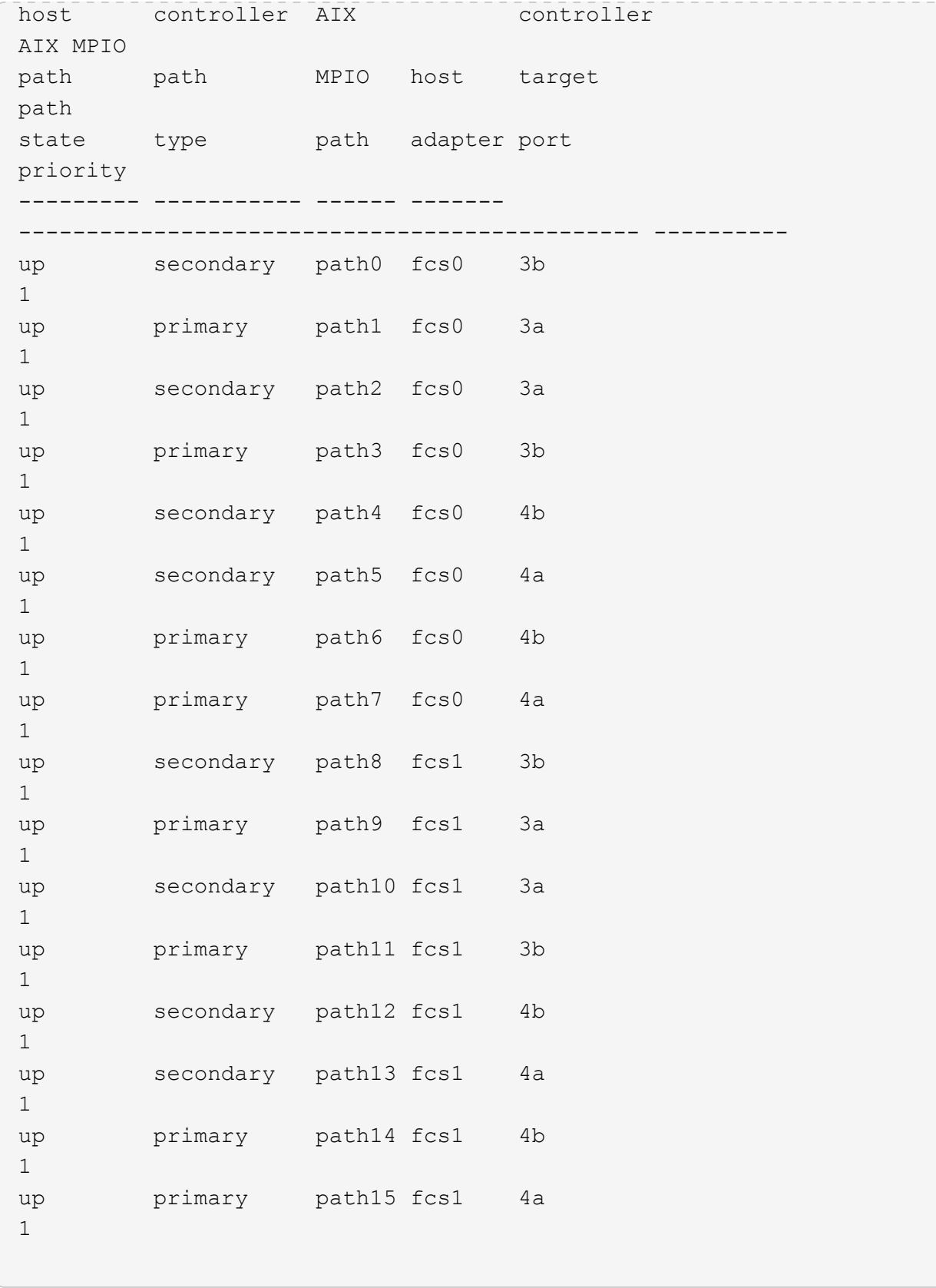

### **Copyright Information**

Copyright © 2021 NetApp, Inc. All rights reserved. Printed in the U.S. No part of this document covered by copyright may be reproduced in any form or by any means-graphic, electronic, or mechanical, including photocopying, recording, taping, or storage in an electronic retrieval systemwithout prior written permission of the copyright owner.

Software derived from copyrighted NetApp material is subject to the following license and disclaimer:

THIS SOFTWARE IS PROVIDED BY NETAPP "AS IS" AND WITHOUT ANY EXPRESS OR IMPLIED WARRANTIES, INCLUDING, BUT NOT LIMITED TO, THE IMPLIED WARRANTIES OF MERCHANTABILITY AND FITNESS FOR A PARTICULAR PURPOSE, WHICH ARE HEREBY DISCLAIMED. IN NO EVENT SHALL NETAPP BE LIABLE FOR ANY DIRECT, INDIRECT, INCIDENTAL, SPECIAL, EXEMPLARY, OR CONSEQUENTIAL DAMAGES (INCLUDING, BUT NOT LIMITED TO, PROCUREMENT OF SUBSTITUTE GOODS OR SERVICES; LOSS OF USE, DATA, OR PROFITS; OR BUSINESS INTERRUPTION) HOWEVER CAUSED AND ON ANY THEORY OF LIABILITY, WHETHER IN CONTRACT, STRICT LIABILITY, OR TORT (INCLUDING NEGLIGENCE OR OTHERWISE) ARISING IN ANY WAY OUT OF THE USE OF THIS SOFTWARE, EVEN IF ADVISED OF THE POSSIBILITY OF SUCH DAMAGE.

NetApp reserves the right to change any products described herein at any time, and without notice. NetApp assumes no responsibility or liability arising from the use of products described herein, except as expressly agreed to in writing by NetApp. The use or purchase of this product does not convey a license under any patent rights, trademark rights, or any other intellectual property rights of NetApp.

The product described in this manual may be protected by one or more U.S. patents, foreign patents, or pending applications.

RESTRICTED RIGHTS LEGEND: Use, duplication, or disclosure by the government is subject to restrictions as set forth in subparagraph (c)(1)(ii) of the Rights in Technical Data and Computer Software clause at DFARS 252.277-7103 (October 1988) and FAR 52-227-19 (June 1987).

#### **Trademark Information**

NETAPP, the NETAPP logo, and the marks listed at<http://www.netapp.com/TM>are trademarks of NetApp, Inc. Other company and product names may be trademarks of their respective owners.